## Varnostni sistem - Stroškovna mesta

Zadnja sprememba 22/07/2021 4:15 pm CEST

Varnostni sistem - Stroškovna mesta preprečuje/dovoljuje uporabo stroškovnih mest pri knjiženju skupini operaterjev. Varnostni sistem - Stroškovna mesta ne preprečuje pregleda podatkov za posamezno stroškovno mesto.

Nastavitve varnostnega sistema stroškovnih mest se zažene tako, da na glavnem meniju SAOP iCentra na jezičku **Administracija** izberemo **Varnostni sistem** in nato v spustnem meniju **Varnostni sistem – Stroškovna mesta**.

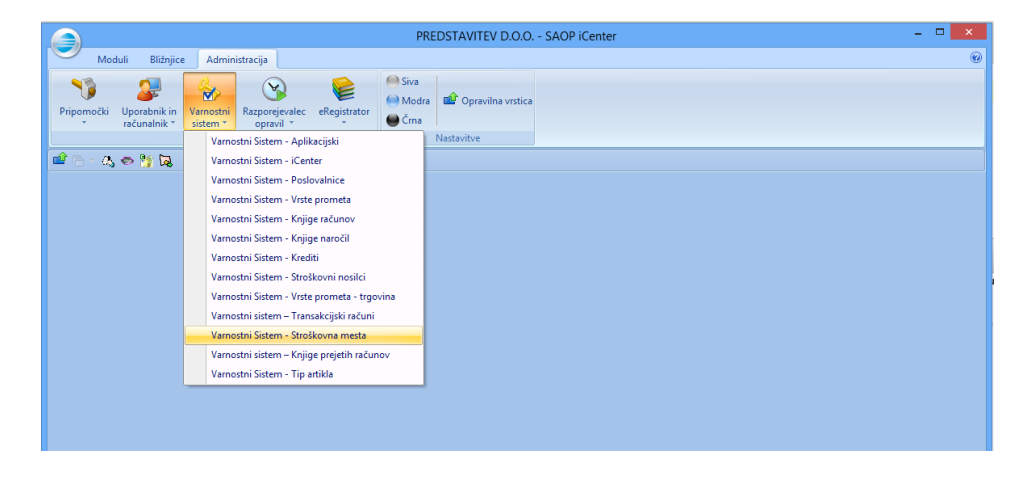

Odpre se nam okno s preglednico za nastavitev varnostnega sistema po stroškovnih mestih. V stolpcih so navedena stroškovna mesta, v vrsticah pa skupine operaterjev.

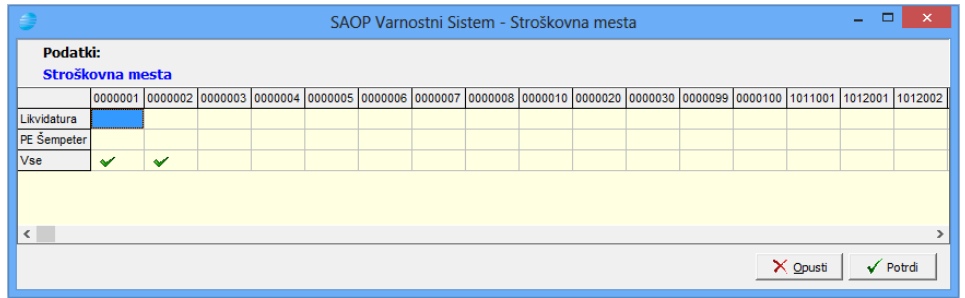

Izberemo ustrezne kvadratke in s pomočjo desnega gumba na miški odpremo meni, ki nam omogoča nastaviti pooblastila za izbrano skupino operaterjev in stroškovno mesto.

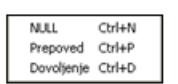

Izbori imajo naslednji pomen:

**Dovoljenje** – skupina ima dovoljenje za knjiženje na šifro stroškovnega

mesta.

- **Prepoved** skupina nima dovoljenja za knjiženje na šifro stroškovnega mesta. Operaterju preprečuje knjiženje tudi, če mu ga članstvo v drugi skupini dovoljuje.
- **NULL** skupina nima dovoljenja za knjiženje na šifro stroškovnega mesta. Če operaterju članstvo v drugi skupini dovoljuje knjiženje, mu ga ne preprečuje